# **Release Notes**

# **PPP-over-Ethernet für BIANCA/BRICK-XM**

Preliminary System Software Release 5.1.3 Oktober 1999

BIANCA/BRICK-XM Release Notes 1

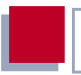

#### **System Software Release 5.1.3**

Dieses Dokument beschreibt die neue BinTec-Funktion PPP-over-Ethernet für **BIANCA/BRICK-XM** mit dem Preliminary Software Release Stand 5.1.3.

## **[1 Informationen zum Preliminary Release 5.1.3 5](#page-4-0) 1.1 [Warum einen](#page-4-0) BIANCA/BRICK-XM für den T-DSL-Zugang einsetzen? 5 [1.2 Software-Update durchführen 7](#page-6-0) [1.3 Kurzbeschreibung des T-DSL-Angebots 9](#page-8-0)**

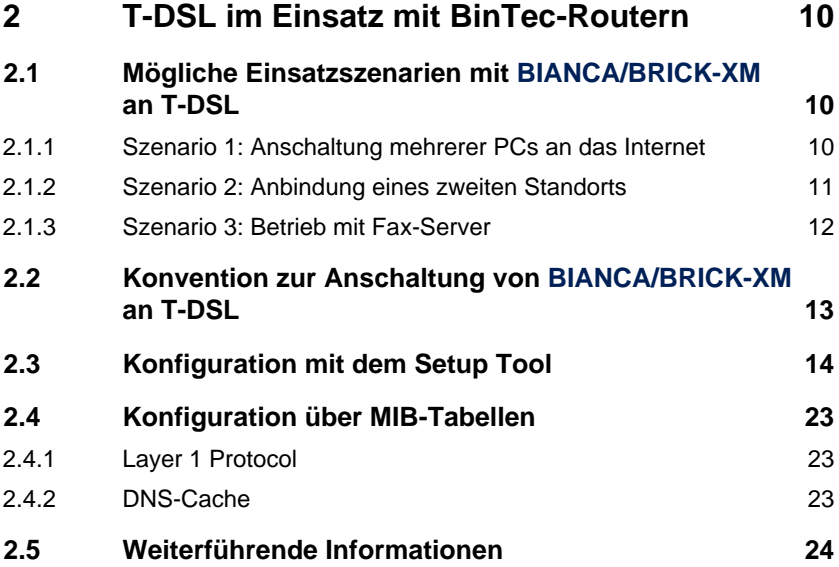

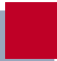

## <span id="page-4-0"></span>**1 Informationen zum Preliminary Release 5.1.3**

BinTec Communications AG bietet mit diesem Preliminary System Software Release 5.1.3 das Protokoll PPP-over-Ethernet an. Dieses Protokoll wird benötigt, um Endgeräte über den T-DSL-Anschluß der Deutschen Telekom AG mit dem Internet zu verbinden.

Dieses Release wird von BinTec als Preliminary Release angeboten, da aufgrund der Startsituation von T-DSL noch nicht geprüft und zugesichert werden kann, daß die Funktionalität mit allen für den T-DSL-Betrieb geplanten Geräten (Kunden- und Zentralenequipment) sichergestellt ist.

## **1.1 Warum einen BIANCA/BRICK-XM für den T-DSL-Zugang einsetzen?**

Der Einsatz eines Bintec-Routers am T-DSL-Anschluß ist immer dann sinnvoll, wenn eine oder mehrere der folgenden Anforderungen bestehen:

- LAN / WAN:
	- Sie möchten nicht nur einen Rechner, sondern ein ganzes LAN über T-DSL ans Internet anschließen.
	- Zusätzlich zum T-DSL-Internetzugang werden auch andere WAN-Verbindungen (z.B. Modem-Einwahl, ISDN-Intranetverbindung etc.) benötigt.
- Sicherheit:
	- Das Kundennetzwerk soll gegen unberechtigten Zugriff aus dem Internet gesichert werden.
	- Der Internetzugang soll vor unberechtigter Nutzung aus dem Kundennetzwerk gesichert werden.
- Accounting:
	- Onlinezeit, Anzahl der Verbindungen und Übertragungsvolumen für den IP-Verkehr sollen im Detail protokolliert werden.
	- Überflüssige Verbindungsaufbauten durch Blindlast (z.B. bei Broadcasts) sollen wegfallen.
- Plattformen:
	- Es sollen Rechner mit Betriebssystemen angeschlossen werden, für die das PPP-over-Ethernet-Protokoll nicht verfügbar ist (z.B. OS/2, Linux, Windows 3.x etc.)
- Verfügbarkeit:
	- Es soll eine hohe Verfügbarkeit gewährleistet werden; bei Ausfall des T-DSL-Zugangs soll selbständig ein Alternativweg aktiviert werden.
- Dienste:
	- Es werden zusätzlich zum T-DSL-Internetzugang auch andere Kommunikationsanwendungen netzwerkweit benötigt (z.B. Fax, Eurofiletransfer etc.).
- **B** Konfiguration:
	- Der Zugang soll von einer Firmenzentrale oder einem externen Dienstleister aus konfiguriert und überwacht werden.

Weiterhin möchten Sie von der vollen Funktion des **BIANCA/BRICK-XM** Multiprotokoll-Routers profitieren.

## <span id="page-6-0"></span>**1.2 Software-Update durchführen**

Die aktuellen von BinTec Communications AG kostenlos zur Verfügung gestellten Software-Images finden Sie unter [www.bintec.de.](http://www.bintec.de) Hier finden Sie auch aktuelle produktspezifische Dokumentation (Release Notes, Handbücher, Kurzanleitungen) und produktübergreifende Dokumentation (Software Reference, Extended Features Reference, BRICKware for Windows).

➤ Klicken Sie auf der BinTec-Homepage auf "Lösungen & Produkte" und dann auf "Download".

Mit dem Image können Sie das **BIANCA/BRICK-XM** Software-Update in der SNMP-Shell mit update über einen Remote Host (z.B. telnet oder isdnlogin) oder, wenn Sie auf der Konsole eingeloggt sind, über den BOOTmonitor durchführen.

Weiterführende Information über ein Software-Update über BOOTmonitor finden Sie im **BIANCA/BRICK-XM** User's Guide unter "Hardware/Firmware Configuration".

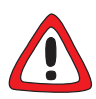

#### **Achtung!**

In seltenen Fällen ist zusätzlich ein Update von Bootmonitor und/oder Firmware Logic empfohlen. Falls dies bei einem neuen Release nötig sein sollte, ist dies ausdrücklich in den entsprechenden Release Notes vermerkt. Die Vorgehensweise und Empfehlung finden Sie in den Release Notes "Bootmonitor and Firmware Logic Update" unter [www.bintec.de](http://www.bintec.de) (Abschnitt "Download").

Die Folge von fehlerhaft durchgeführten Update-Vorgängen (z. B. Stromausfall während des Updates) könnte sein, daß **BIANCA/BRICK-XM** nicht mehr bootet!

▶ Updaten Sie Bootmonitor oder Firmware Logic nur, wenn BinTec Communications AG eine explizite Empfehlung dazu ausspricht!

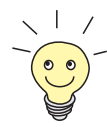

**BIANCA/BRICK-XM** benötigt einen zusammenhängenden Block an freiem Arbeitsspeicher, der etwas größer als das neue Software-Image ist. Wenn auf **BIANCA/BRICK-XM** nicht genügend Arbeitsspeicher zu Verfügung steht, bietet **BIANCA/BRICK-XM** ein incremental update an, wobei das Image "häppchenweise" direkt und ohne Überprüfung in den Flash-Speicher geladen wird.

➤ Geben Sie update -v <TFTP-Server IP-Adresse> <Image-Name> ein. Das Image wird überprüft.

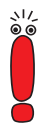

Bei einem Software-Update sollten Sie ebenso die neuesten Versionen der BRICKware für Windows und UNIX Tools nutzen. Beide sind auf dem WWW-Server von BinTec zu finden.

Wenn Sie ein Software-Update von einer Version, die älter oder gleich 4.7.x ist, auf die aktuelle Version 5.1.3 oder neuer durchführen möchten, müssen Sie zunächst auf 4.9.3 updaten, die Konfiguration speichern, und dann erst auf 5.1.3 updaten. Dies ist notwendig, damit die alten IP Access Listen automatisch konvertiert werden können. Bei einem direkten Update von 4.7.x auf 5.1.x, würden Sie die alten IP Access Listen verlieren.

## <span id="page-8-0"></span>**1.3 Kurzbeschreibung des T-DSL-Angebots**

Die Deutsche Telekom AG bietet mit T-DSL einen Hochgeschwindigkeitszugang zum Internet. Die zugrundeliegende Technologie ist ADSL. Mit ADSL (Asymmetric Digital Subscriber Line) lassen sich über die herkömmlichen Telefonleitungen aus Kupfer hohe Datenmengen asymmetrisch übertragen. Das T-DSL-Paket besteht aus einem ISDN-Anschluß und einer Datenleitung mit einer Bandbreite von bis zu 768 kBit/s vom Internet Service Provider zum Kunden (downstream) und 128 kBit/s in Gegenrichtung (upstream). Mit dieser angebotenen Bandbreite sind Internetanwendungen downstream bis zu zwölfmal schneller als bei ISDN.

Aktuelle Informationen finden Sie auf der T-DSL-Homepage der Deutschen Telekom AG unter [http://www.dtag.de/dtag/T-ISDN-dsl/startbahn/index.htm](http://www.dtag.de/dtag/T-ISDN-dsl/startbahn/index.htm ) oder auf der T-Online Speed-Homepage unter [http://tdsl.sda.t-online.de.](http://tdsl.sda.t-online.de)

Der T-DSL-Anschluß (ohne **BIANCA/BRICK-XM**) sieht folgendermaßen aus:

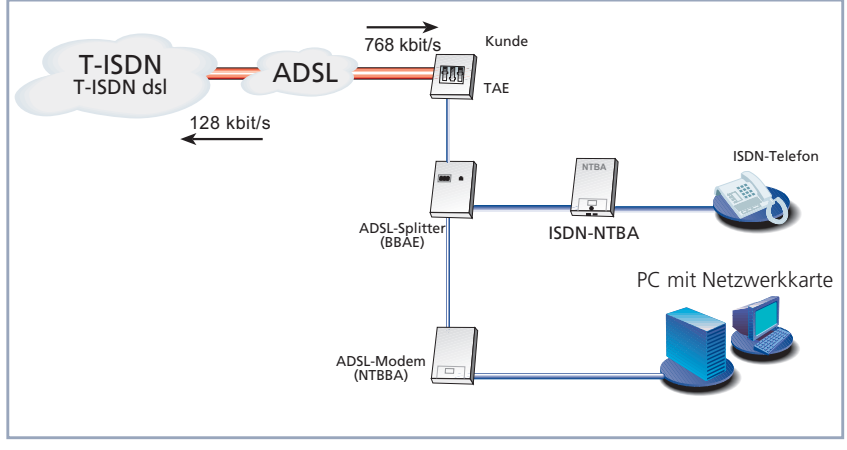

Bild 1-1: T-DSL-Anschluß (ohne **BIANCA/BRICK-XM**)

## <span id="page-9-0"></span>**2 T-DSL im Einsatz mit BinTec-Routern**

Derzeit bietet BinTec Communications AG die Möglichkeit T-DSL zu nutzen, kombiniert mit dem Multiprotokoll-Router **BIANCA/BRICK-XM** an.

## **2.1 Mögliche Einsatzszenarien mit BIANCA/BRICK-XM an T-DSL**

#### **2.1.1 Szenario 1: Anschaltung mehrerer PCs an das Internet**

Um einen schnellen und kostengünstigen Internetzugang mit gleichzeitiger Anbindung mehrerer PCs an das Internet zu realisieren, wird **BIANCA/BRICK-XM** in das Ethernet zwischen PCs und ADSL-Modem eingeschleift:

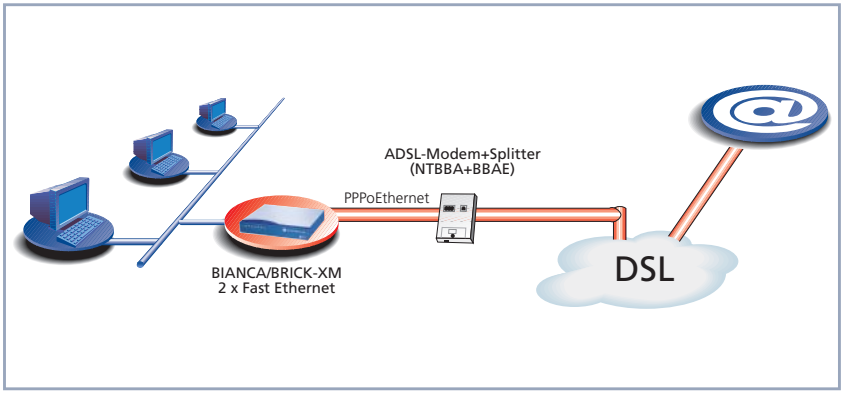

Bild 2-1: Szenario 1: Anschaltung mehrerer PCs an das Internet

#### <span id="page-10-0"></span>**2.1.2 Szenario 2: Anbindung eines zweiten Standorts**

Um einen schnellen und kostengünstigen Internetzugang mit gleichzeitiger Anbindung eines zweiten Standorts zu realisieren, wird **BIANCA/BRICK-XM** in das Ethernet zwischen NTBBA (ADSL-Netzabschluß) und PCs eingeschleift:

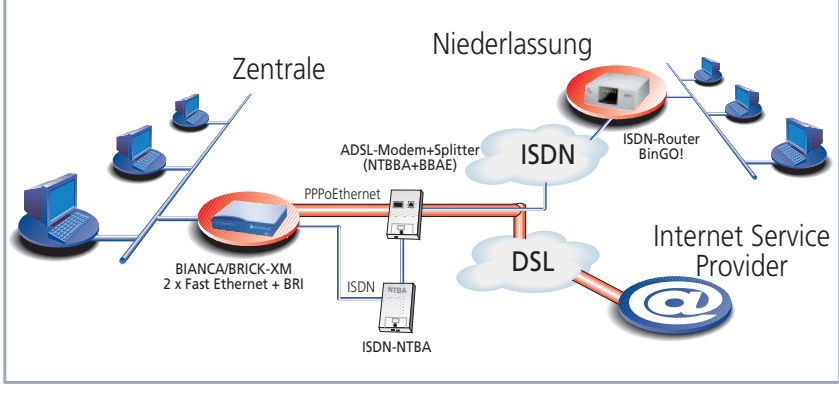

Bild 2-2: T-DSL-Verbindung und ISDN LAN-LAN Kopplung

#### <span id="page-11-0"></span>**2.1.3 Szenario 3: Betrieb mit Fax-Server**

Um einen schnellen und kostengünstigen Internetzugang mit gleichzeitiger Nutzung des ISDN-Anschlusses für professionelle Faxdienste zu realisieren, wird **BIANCA/BRICK-XM** mit zwei Fast Ethernet-Modulen und einem 2XBRI-Modul ausgerüstet:

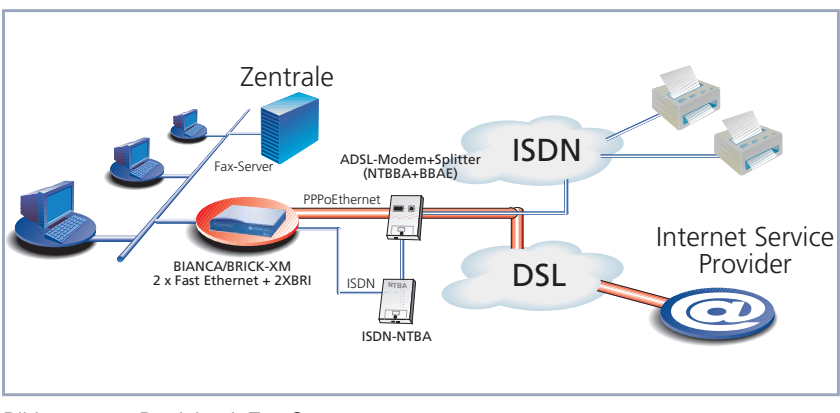

Bild 2-3: Betrieb mit Fax-Server

## <span id="page-12-0"></span>**2.2 Konvention zur Anschaltung von BIANCA/BRICK-XM an T-DSL**

Beim Anschließen der LAN-, WAN- bzw. ADSL-Verbindungen an **BIANCA/BRICK-XM** sollte folgende Konvention beachtet werden:

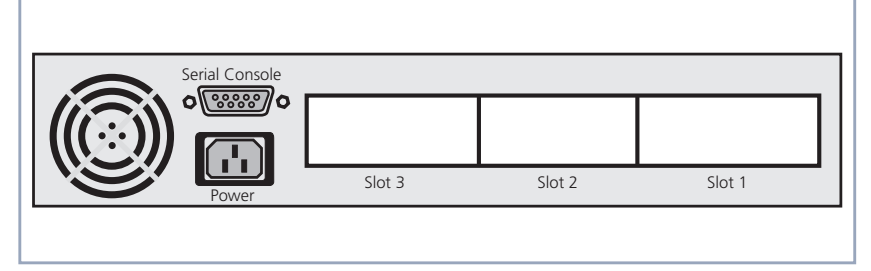

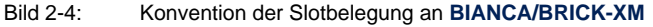

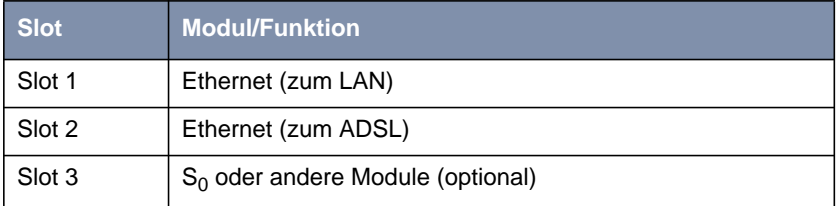

Tabelle 2-1: Konvention der Slotbelegung an **BIANCA/BRICK-XM**

## <span id="page-13-0"></span>**2.3 Konfiguration mit dem Setup Tool**

#### **Beispielszenario**

Folgendes Szenario dient als Beispielkonfiguration für die Einstellungen im Setup Tool. Der LAN-Anschluß wird, entsprechend der Konvention (siehe [Bild 2-4,](#page-12-0) [Seite 13](#page-12-0)), über das Ethernet-Modul in Slot 1 abgewickelt. Das ADSL-Modem wird mit dem Ethernet-Modul in Slot 2 verbunden.

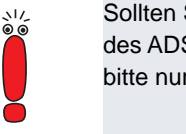

Sollten Sie von der Deutschen Telekom AG für den Anschluß des ADSL-Modems ein spezielles Kabel erhalten, verwenden Sie bitte nur dieses Kabel.

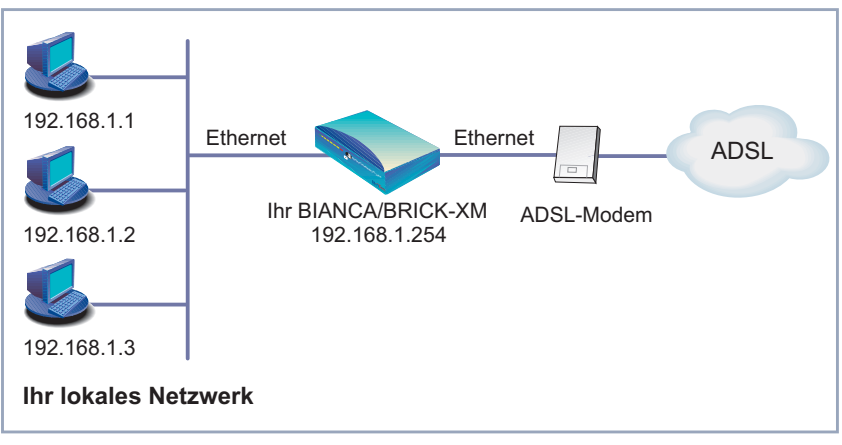

Bild 2-5: Beispielszenario

#### **IP-Adresse konfigurieren**

Gehen Sie folgendermaßen vor, um die IP-Adresse von **BIANCA/BRICK-XM** festzulegen:

➤ Gehen Sie zu **<sup>S</sup>LOT <sup>1</sup>** (Ethernet).

BIANCA/BRICK-XM Setup Tool BinTec Communications AG [SLOT 1 ETHERNET]: Configure Ethernet Interface MyBRICK IP-Configuration 10cal IP-Number 192.168.1.254<br>10cal Netmask 255.255.255.0 local Netmask 255.255.255<br>Encapsulation Ethernet II Encapsulation IPX-Configuration local IPX-NetNumber 0 Encapsulation none Bridging disabled Advanced Settings> SAVE CANCEL Enter IP address (a.b.c.d or resolvable hostname)

- ➤ Geben Sie im Feld **local IP-Number** Ihre IP-Adresse ein, z. B. **192.168.1.254**.
- ➤ Geben Sie im Feld **local Netmask** Ihre Netzmaske ein, z. B. **255.255.255.0**.

Diese Adresse sollte der Default-Gateway für die Hosts in Ihrem LAN sein.

#### **Allgemeine PPP-Einstellungen**

Die Konfiguration der allgemeinen PPP-Einstellungen erfolgt im Menü **PPP**:

Hier müssen Sie ein Interface konfigurieren, auf dem PPP-over-Ethernet laufen soll. Alle anderen Einstellungen können Sie in der Voreinstellung belassen.

➤ Gehen Sie zu **PPP**.

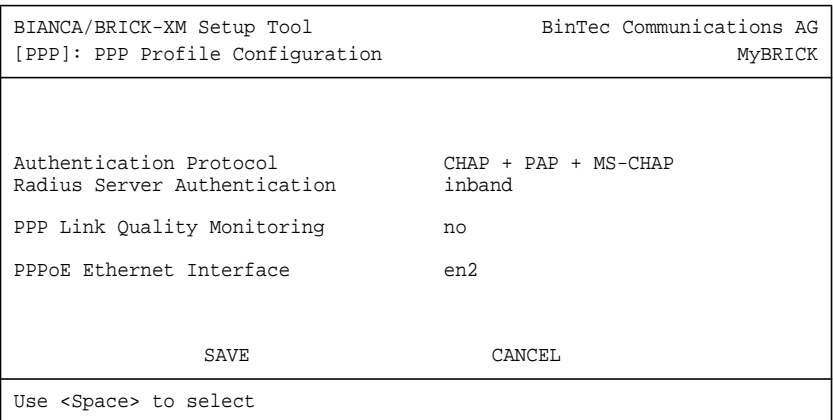

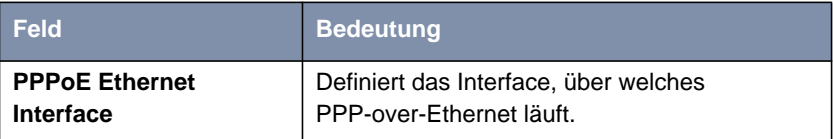

Tabelle 2-2: **PPP**

Gehen Sie folgendermaßen vor, um die notwendigen PPP-Einstellungen festzulegen:

➤ Wählen Sie Ihr **PPPoE Ethernet Interface** aus, z. B. en2.

#### **WAN-Partner-Einstellungen**

Um einen PPP-over-Ethernet-Partner zu konfigurieren, gehen Sie genau so vor, wie bei der WAN-Partner-Konfiguration.

➤ Gehen Sie zu **WAN <sup>P</sup>ARTNER** ➧ **ADD**.

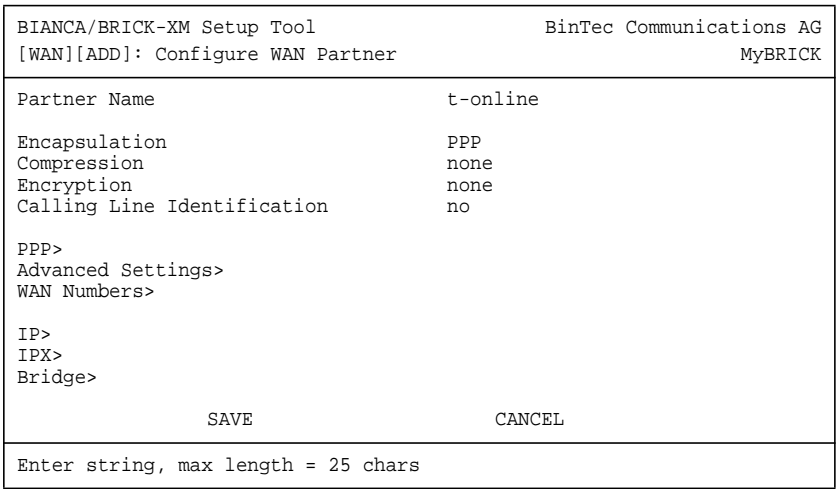

Folgende Felder sind hierbei interessant:

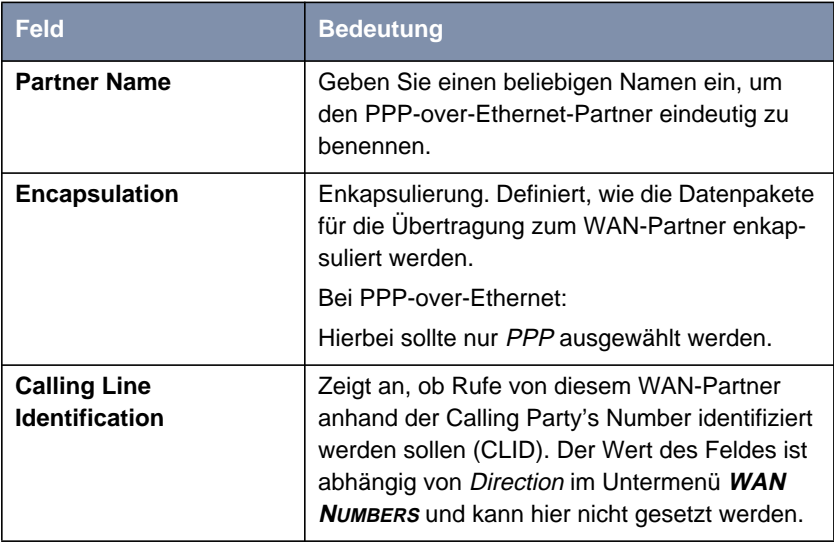

Tabelle 2-3: **<sup>W</sup>AN <sup>P</sup>ARTNER** ➧ **ADD**

➤ Tragen Sie Ihren PPP-over-Ethernet WAN-Partner-Namen ein, z. B. **t-online**.

#### **PPP Einstellungen**

➤ Gehen Sie zu **PPP**.

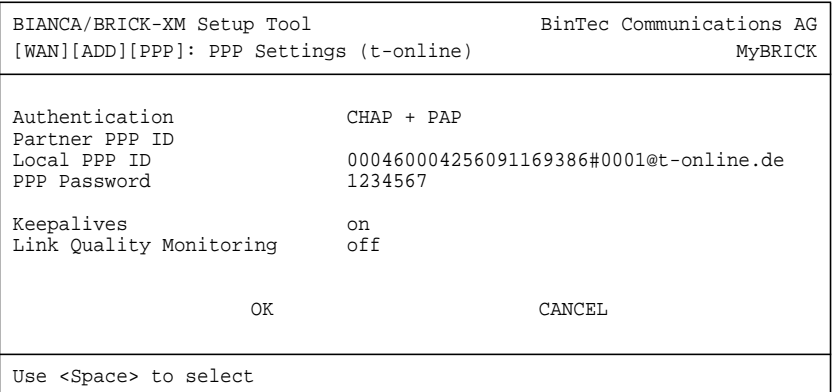

Folgende Felder sind hierbei interessant:

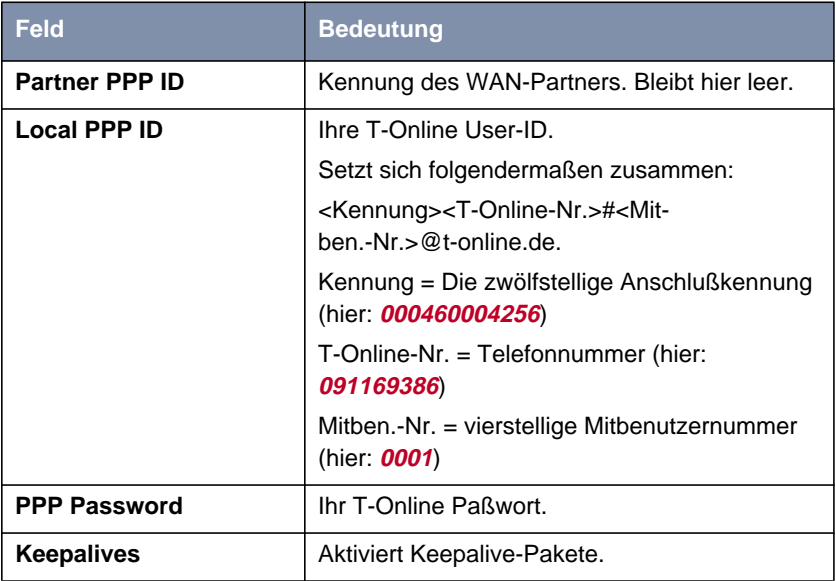

Tabelle 2-4: **WAN** ➧ **ADD** ➧ **PPP**

➤ Setzen Sie **Keepalives** auf on.

Die aktivierte Keepalive-Funktion prüft den Interface-Status. So kann schneller erkannt und signalisiert werden, wenn die Verbindung zum Provider ausfällt (falls beispielsweise versehentlich das Ethernet-Kabel abgezogen wurde).

#### **Advanced Settings**

➤ Gehen Sie zu zurück zu **<sup>A</sup>DVANCED <sup>S</sup>ETTINGS**.

Sie können das Layer 1 Protocol des ISDN-B-Kanals, das **BIAN-CA/BRICK-XM** für Verbindungen zum WAN-Partner nutzen soll, definieren. Voreingestellt ist das Protokoll für ISDN-Datenverbindungen mit 64 kBit/s, was der Standard-Wert des B-Kanals ist. Für PPP-over-Ethernet muß diese Einstellung geändert werden.

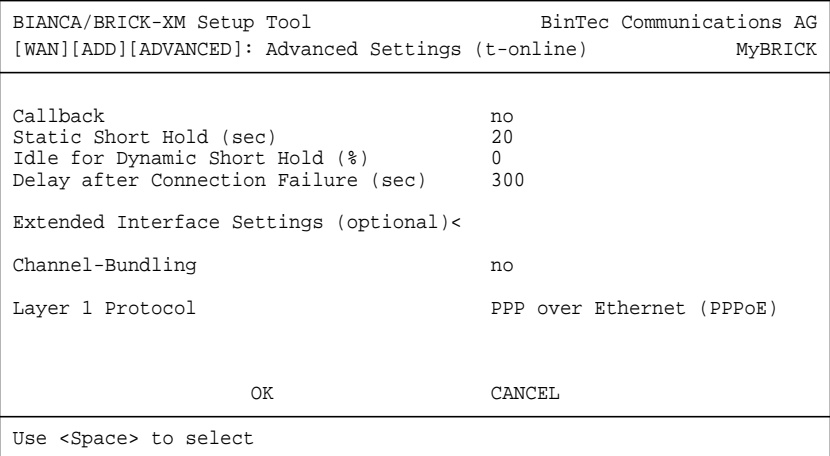

➤ Wählen Sie im Feld **Layer 1 Protocol** PPP over Ethernet (PPPoE) aus.

#### **IP Einstellungen**

➤ Gehen Sie zurück zu **IP**.

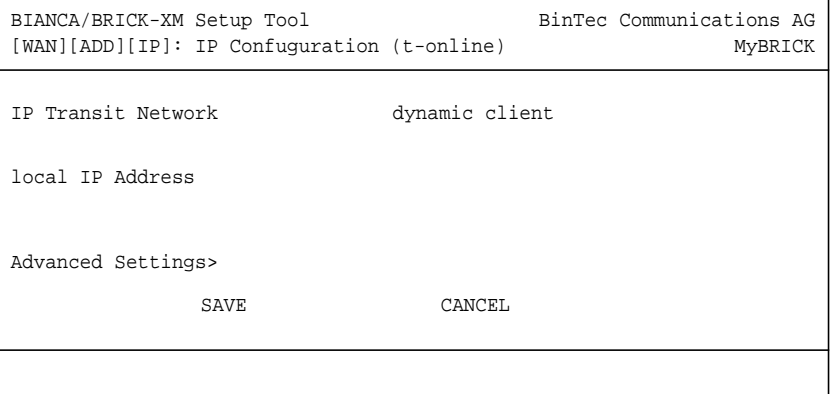

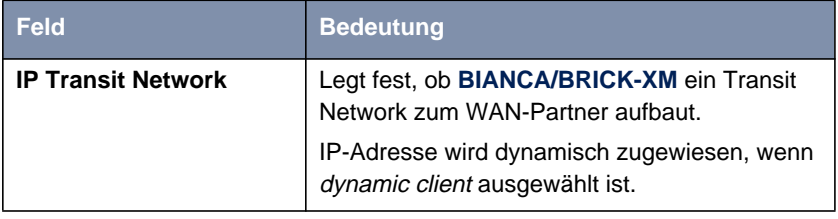

Tabelle 2-5: **WAN** ➧ **ADD** ➧ **IP**

- ➤ Setzen Sie **IP Transit Network** auf dynamic client.
- ➤ Das Feld **local IP Address** bleibt leer.

#### **Allgemeine IP Einstellungen**

#### **Default-Route anlegen**

➤ Gehen Sie zu **IP** ➧ **<sup>R</sup>OUTING** ➧ **ADD**.

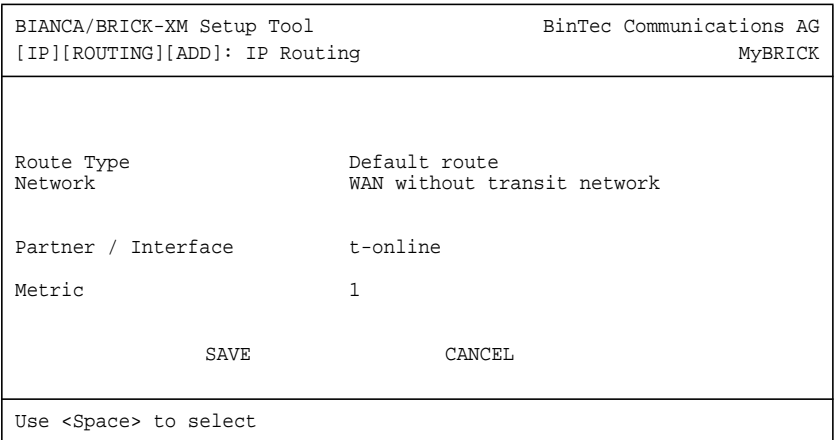

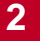

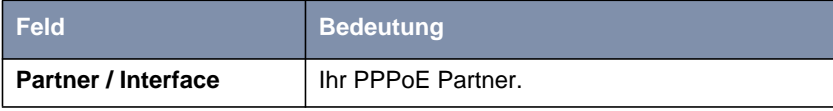

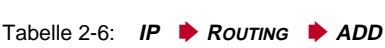

➤ Wählen Sie im Feld **Route Type** Default route aus.

➤ Wählen Sie im Feld **Partner / Interface** PPPoEPartner aus, also z. B. **t-online**.

#### **Network Address Translation (NAT) aktivieren**

```
Damit erreichen Sie, daß
```
- aus dem Internet nicht mehr auf Ihr Netz zugegriffen werden kann,
- Verbindungen ins Internet nur unter der einen, dynamisch zugeteilten IP-Adresse erscheinen.
- ➤ Gehen Sie zu **IP** ➧ **<sup>N</sup>ETWORK <sup>A</sup>DDRESS <sup>T</sup>RANSLATION**.
- ➤ Wählen Sie das WAN-Interface aus, auf dem Sie NAT aktivieren möchten, z. B. **t-online**.

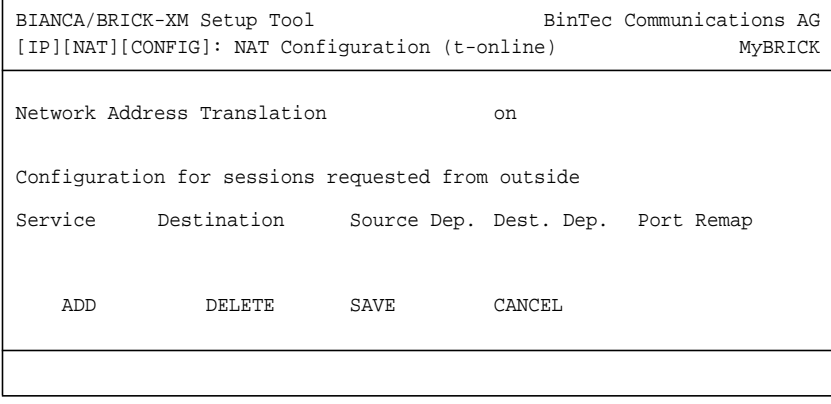

<span id="page-22-0"></span>

| Feld.                                        | <b>Bedeutung</b>                                                                                                    |
|----------------------------------------------|----------------------------------------------------------------------------------------------------|
| <b>Network Address</b><br><b>Translation</b> | Hier haben Sie die Möglichkeit, für Ihren<br><b>WAN-Partner Network Address Translation</b><br>(NAT) zu aktivieren. Damit verbergen Sie Ihr<br>gesamtes Netzwerk nach außen hinter nur<br>einer IP-Adresse. |

Tabelle  $2-7$ : **IP**  $\rightarrow$  **NAT** 

➤ Setzen Sie **Network Address Translation** auf on.

## **2.4 Konfiguration über MIB-Tabellen**

#### **2.4.1 Layer 1 Protocol**

Erfahrene **BIANCA/BRICK-XM**-Benutzer können die Konfiguration auch über die MIB-Tabellen durchführen.

Um die Vorraussetzung zu schaffen, daß der Verbindungsaufbau eines PPP-over-Ethernet-Interfaces über das Ethernet und nicht über ISDN initiiert wird, hat die Variable **biboPPPLayer1Protocol** in der **biboPPPTable** einen neuen Wert:

#### **biboPPPLayer1Protocol\_pppoe**.

In der **biboPPPProfileTable** wird das Interface definiert, über welches PPPoE-Verbindungen laufen.

#### **2.4.2 DNS-Cache**

Zusätzlich zu dem PPPoE-Protokoll enthält dieses Release auch eine Cache-Funktion für DNS-Anfragen. Die Konfiguration dieses Features kann noch <span id="page-23-0"></span>nicht über das Setup Tool, sondern nur über die MIB-Tabelle **ipdns** erfolgen. Per Default sind die Cache-Funktionen aktiviert.

- ➤ Wenn Sie die Cache-Funktion deaktivieren wollen, setzen Sie auf der Kommandozeile die Variable **ipDnsUsePosCache** auf no und die Variable **ipDnsUseNegCache** auf no.
- ➤ Falls Sie **BIANCA/BRICK-XM** als DHCP-Server einsetzen, greift die Cache-Funktion nur dann, wenn Sie die Variable **ipDnsDhcpAssign** auf self setzen.

Zur Überprüfung des Cache-Status und zum Eintragen statischer Definitionen dient die Tabelle **ipDnsTable**. Ergänzend dazu gibt es auch das neue Kommando nslookup (Parameter erhalten Sie mit nslookup -?).

### **2.5 Weiterführende Informationen**

Informationen zur Standard-Konfiguration von **BIANCA/BRICK-XM** finden Sie im User's Guide sowie in den Online-Referenzen Software Reference und Extended Features Reference auf Ihrer Companion CD oder auf BinTec's WWW-Server.

Hier finden Sie einige nützliche Links zum Thema xDSL und Anwendungen:

- [http://www.heise.de/ct/99/16/120/](http://www.heise.de/ct/99/16/120/ ) ist der c't-Artikel "Volles Rohr T-DSL in Theorie und Praxis" von Johannes Endres, Frank Fremerey.
- <http://www.adsl.com>ist die Homepage des ADSL-Forums.
- <http://www.dtag.de/dtag/T-ISDN-dsl> ist die T-DSL Homepage der Deutschen Telekom AG.
- <http://tdsl.sda.t-online.de> ist die T-Online Speed Homepage der Deutschen Telekom AG.